# Machine to Cloud Connectivity Framework

### AWS Implementation Guide

*Nimay Mehta*

*Thibaut Grandmougin*

August 2019

*Last updated: October 2019 (see revisions)*

This paper has been archived.

Nimay Mehta<br>
Thibaut Grandmougin<br>
August 2019<br>
Last updated: October 2019 (see revisions)<br>
This paper has been archi[ve](#page-31-0)d.<br>
For the latest version of this document, go to:<br>
Sayldocs-aws.amazon.com/solutions/lates//machine-to For the latest version of this document, go to:

https://docs-aws.amazon.com/solutions/latest/machine-to-cloud-connectivity-framework/machine-to-cloud-connectivity-framework.pdf

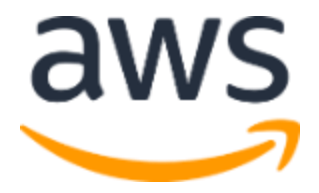

Copyright (c) 2019 by Amazon.com, Inc. or its affiliates.

Machine to Cloud Connectivity Framework is licensed under the terms of the Apache License Version 2.0 available at https://www.apache.org/licenses/LICENSE-2.0

#### **Contents**

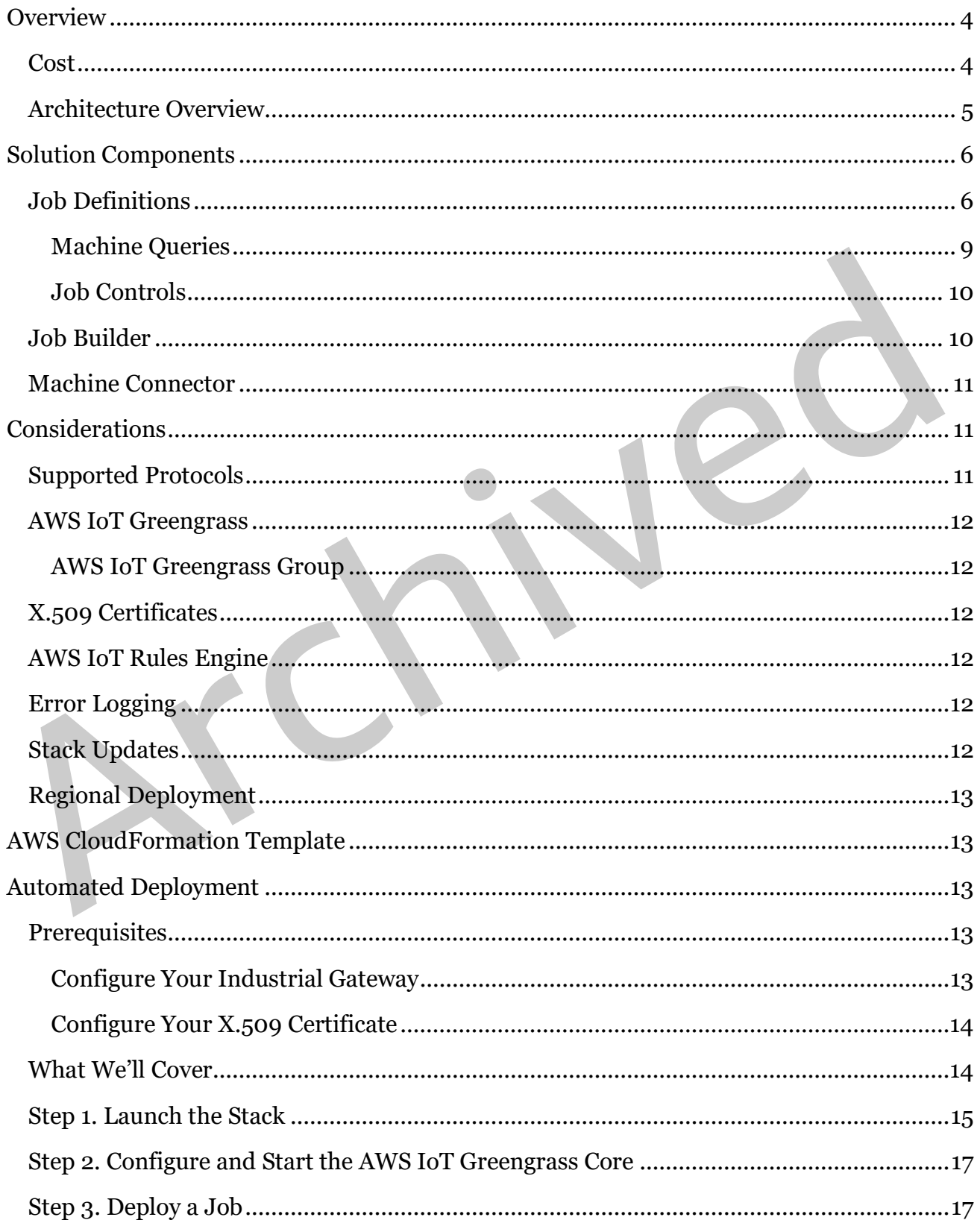

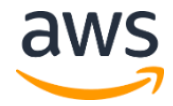

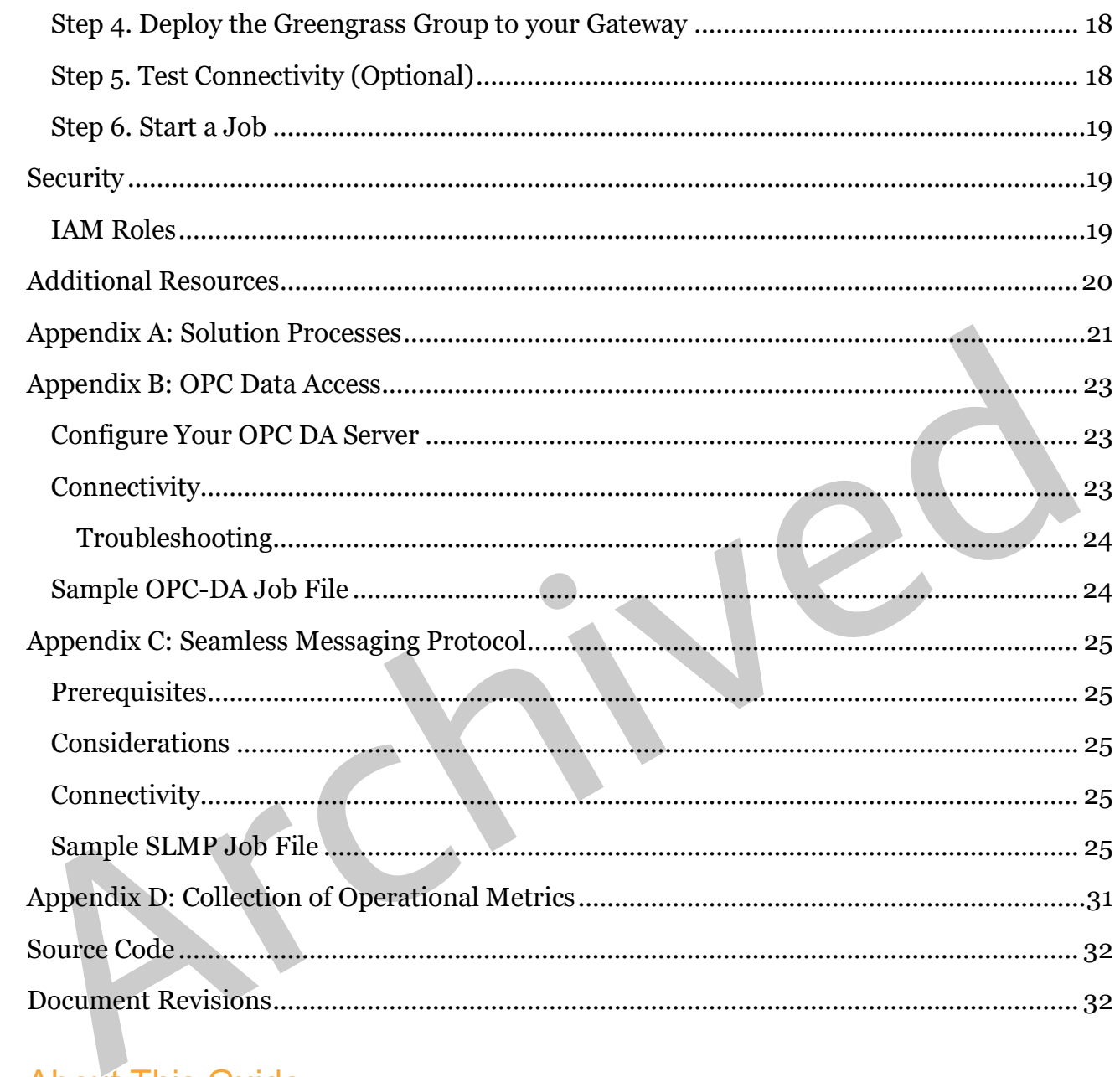

### About This Guide

This implementation guide discusses architectural considerations and configuration steps for deploying Machine to Cloud Connectivity Framework on the Amazon Web Services (AWS) Cloud. It includes links to an [AWS CloudFormation](http://aws.amazon.com/cloudformation/) template that launches and configures the AWS services required to deploy this solution using AWS best practices for security and availability.

The guide is intended for IT infrastructure architects, administrators, and DevOps professionals who have practical experience with AWS IoT Core, AWS IoT Greengrass, and architecting in the AWS Cloud.

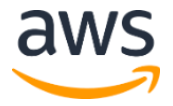

## <span id="page-3-0"></span>**Overview**

Amazon Web Services (AWS) enables manufacturers to build serverless industrial IoT applications that gather, process, analyze, and act on factory equipment data, without having to manage any infrastructure.

With **AWS IoT**, you can connect factory equipment such as PLCs and CNC machines to the AWS Cloud securely, with low latency and with low overhead. You can also combine AWS IoT with other AWS services to build event-driven applications that help provide insights that increase your operational efficiency, and accelerate your pace of innovation.

increase your operational efficiency, and accelerate your pace of innovation.<br>
Machine to Cloud Connectivity Framework is a solution that provides secure equipme<br>
connectivity to the AWS Cloud. The solution features fast Machine to Cloud Connectivity Framework is a solution that provides secure equipment connectivity to the AWS Cloud. The solution features fast and robust data ingestion; highly reliable and durable storage of equipment data; and serverless event-driven applications that help manage the factory configuration. The solution is easy to deploy, and can help drive an increase in plant efficiency and uptime, improve production flexibility, and identify new business opportunities.

By default, this solution connects with equipment that uses the OPC Data Access (OPC DA) protocol or the Seamless Messaging Protocol (SLMP) promoted by CC-Link Partner Association (CLPA). But you can use this solution as a reference to build connectors for the protocols your factory equipment uses.

This solution is designed to provide a framework for connected factory equipment, allowing you to focus on extending the solution's functionality rather than managing the underlying infrastructure operations. For example, you can push the equipment data in AWS IoT Core to your own data lake or visualization tools, run machine learning models on the data for predictive maintenance, or create notifications and alerts.

### <span id="page-3-1"></span>Cost

You are responsible for the cost of the AWS services used while running this reference deployment. The total cost to run this solution depends on the amount of data being simulated, collected, stored, processed, and presented. For full details, see the pricing webpage for each AWS service you will be using in this solution.

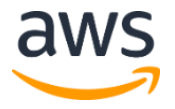

### <span id="page-4-0"></span>Architecture Overview

Deploying this solution builds the following environment in the AWS Cloud.

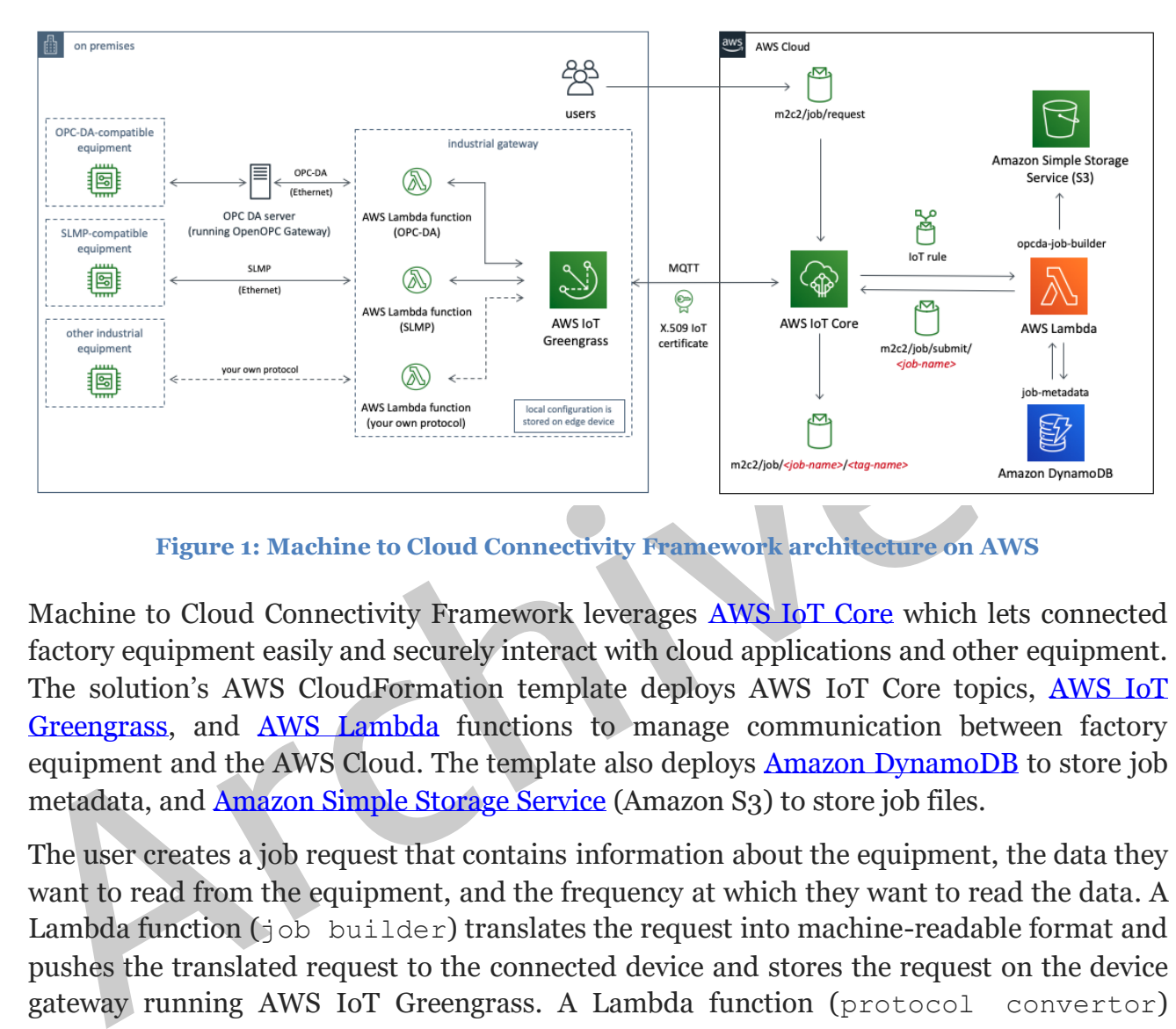

**Figure 1: Machine to Cloud Connectivity Framework architecture on AWS**

Machine to Cloud Connectivity Framework leverages AWS IoT Core which lets connected factory equipment easily and securely interact with cloud applications and other equipment. The solution's AWS CloudFormation template deploys AWS IoT Core topics, [AWS IoT](https://aws.amazon.com/greengrass/)  Greengrass, and AWS Lambda functions to manage communication between factory equipment and the AWS Cloud. The template also deploys **Amazon DynamoDB** to store job metadata, and Amazon Simple Storage Service (Amazon S3) to store job files.

The user creates a job request that contains information about the equipment, the data they want to read from the equipment, and the frequency at which they want to read the data. A Lambda function (job builder) translates the request into machine-readable format and pushes the translated request to the connected device and stores the request on the device gateway running AWS IoT Greengrass. A Lambda function (protocol convertor) running in AWS IoT Greengrass reads the translated request, establishes a connection between the device gateway and the equipment, gets the data defined in the request, and sends it to a topic in AWS IoT Core.

The data is translated to human-readable format and posted to the job/*<jobname>*/*<tag-name>* topic in AWS IoT Core. You can then specify what action you want to perform on the data using the Rules Engine in AWS IoT Core.

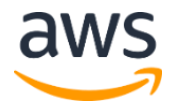

## <span id="page-5-0"></span>Solution Components

### <span id="page-5-1"></span>Job Definitions

When you want to extract data from your connected factory equipment, you create a job file that contains the details about the job including connectivity and data parameters. A job file contains both generic and protocol-specific properties. The job file can contain the following properties.

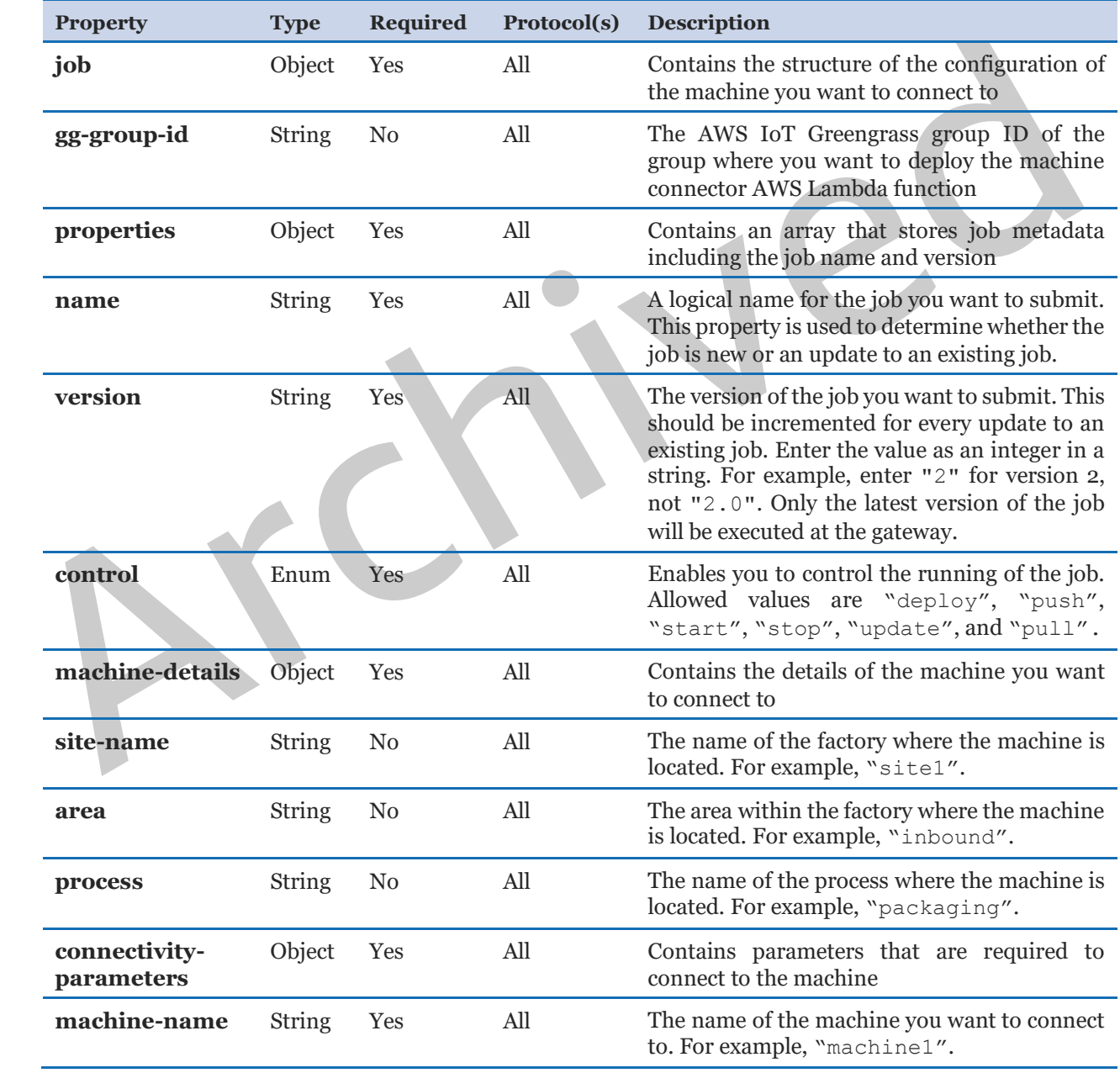

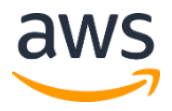

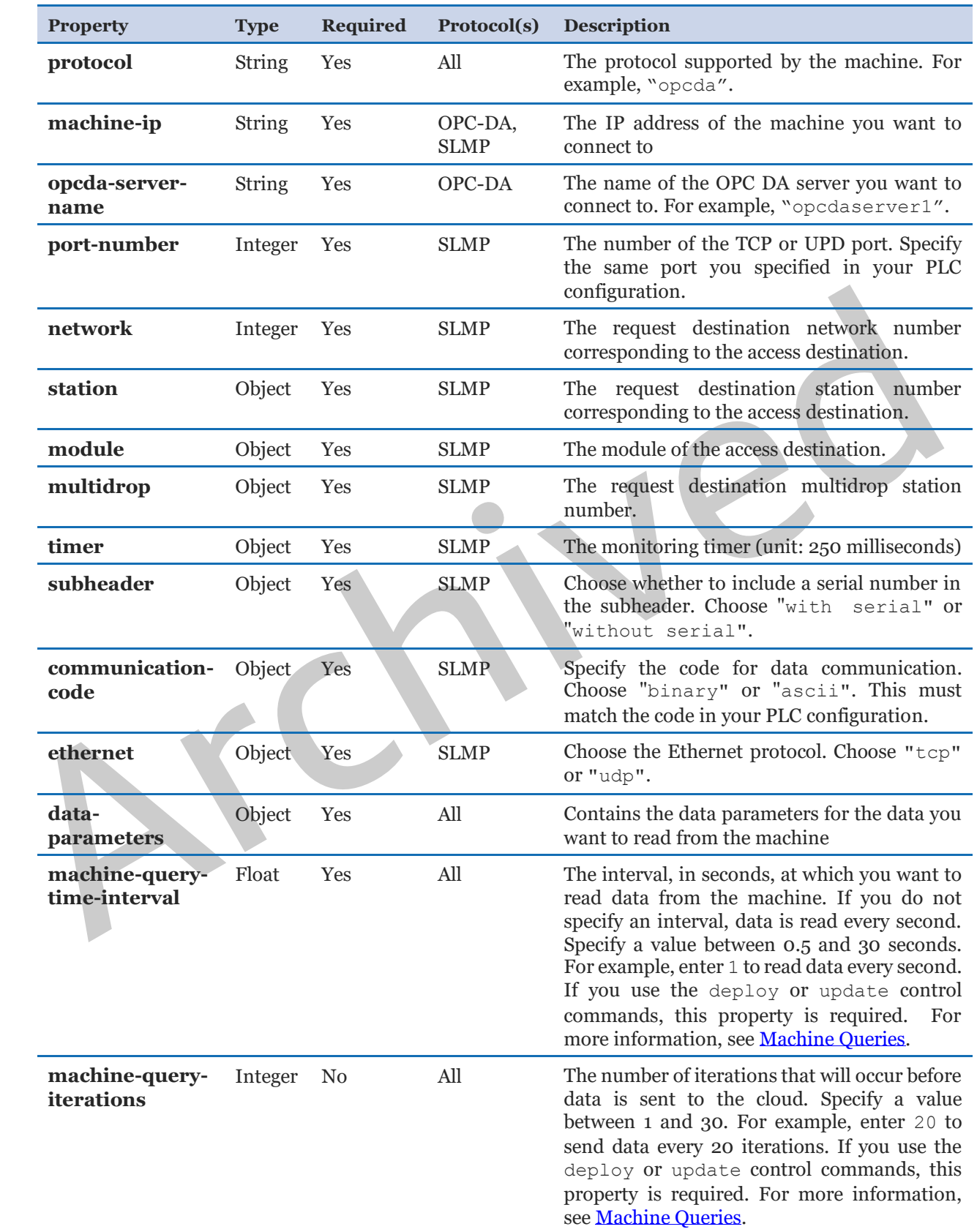

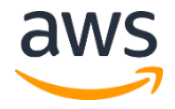

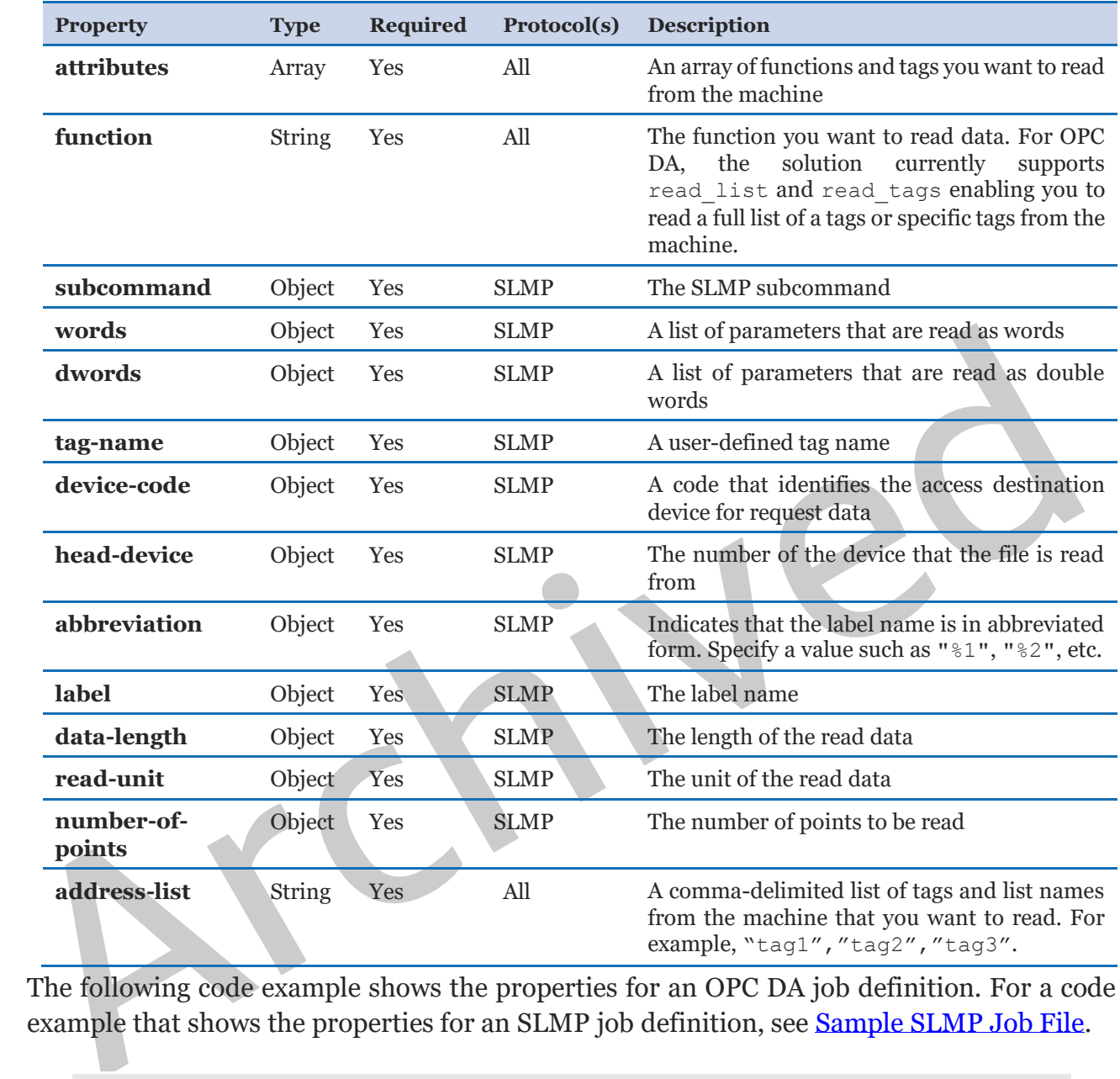

The following code example shows the properties for an OPC DA job definition. For a code example that shows the properties for an SLMP job definition, see Sample SLMP Job File.

```
{
   "job": {
     "gg-group-id": String
     "properties": [
         {
             "name": String,
              "version": String
         },
          ...
          {
             "name": String,
              "version": String
```
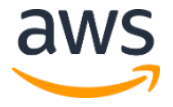

```
)<br>
(data-parameters": {<br>
"machine-query-time-interval": Float,<br>
"machine-query-tierations": Integer,<br>
"atuributes": {<br>
("tunction": String,<br>
"machines-list": {<br>
"function": String,<br>
"string,<br>
"string,<br>
",<br>
("string,<br>
"func
                  }
                          ]
                          "control": String,
                           "machine-details": {
                              "site-name": String,
                              "area": String,
                               "process": String,
                               "connectivity-parameters": {
                                   "machine-name": String,
                                   "protocol": String,
                                   "machine-ip": String,
                                   "opcda-server-name": String
                               },
                               "data-parameters": {
                                       "machine-query-time-interval": Float,
                                        "machine-query-iterations": Integer,
                                        "attributes": [
                 \left\{ \begin{array}{cc} 0 & 0 & 0 \\ 0 & 0 & 0 \\ 0 & 0 & 0 \\ 0 & 0 & 0 \\ 0 & 0 & 0 \\ 0 & 0 & 0 \\ 0 & 0 & 0 \\ 0 & 0 & 0 \\ 0 & 0 & 0 \\ 0 & 0 & 0 \\ 0 & 0 & 0 \\ 0 & 0 & 0 & 0 \\ 0 & 0 & 0 & 0 \\ 0 & 0 & 0 & 0 \\ 0 & 0 & 0 & 0 & 0 \\ 0 & 0 & 0 & 0 & 0 \\ 0 & 0 & 0 & 0 & 0 \\ 0 & 0 & 0 & 0 & 0 & 0 \\ 0 & 0 & 0 & 0 "function": String,
                                                "address-list": [
                                                   String,
                                                    String,
                  …
                                                    String
                  ]
                                            },
                 \left\{ \begin{array}{cc} 0 & 0 & 0 \\ 0 & 0 & 0 \\ 0 & 0 & 0 \\ 0 & 0 & 0 \\ 0 & 0 & 0 \\ 0 & 0 & 0 \\ 0 & 0 & 0 \\ 0 & 0 & 0 \\ 0 & 0 & 0 \\ 0 & 0 & 0 \\ 0 & 0 & 0 \\ 0 & 0 & 0 & 0 \\ 0 & 0 & 0 & 0 \\ 0 & 0 & 0 & 0 \\ 0 & 0 & 0 & 0 & 0 \\ 0 & 0 & 0 & 0 & 0 \\ 0 & 0 & 0 & 0 & 0 \\ 0 & 0 & 0 & 0 & 0 & 0 \\ 0 & 0 & 0 & 0 "function": String,
                                                "address-list": [
                                                   String,
                                                    String,
                  …
                                                    String
                  ]
                  }
                                       ]
                  }
                 \qquad \qquad \} }
                      }
                 }
```
#### <span id="page-8-0"></span>Machine Queries

The frequency at which data is read from the machine and is sent to the cloud is controlled by two properties: **machine-query-time-interval** and **machine-query-iterations**. The time interval is the interval, in seconds, at which you want to read data from the machine. The iteration is the number of iterations that will occur before data is sent to the cloud.

For example, to read data every 0.5 seconds and send it to the cloud every 10 seconds, set the time interval property to 0.5 and set the iteration property to 20. To read data every 2

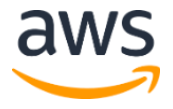

seconds and send it to the cloud every minute, set the time interval parameter to 2 and set the iteration to 30.

#### <span id="page-9-0"></span>Job Controls

Job control commands enable you to have full control over the job that is running on each machine. The solution supports the following commands.

- **Deploy:** This command deploys the job file to the device gateway. To deploy a job to a different device gateway than the one you specified during initial deployment, use the **gggroup-id** property. Make sure you populate all protocol-specific properties correctly.
- **Start:** This command starts the job on the gateway. To start multiple jobs, specify multiple job properties.
- **Stop:** This command stops a job that is running on the gateway. To stop multiple jobs, specify multiple job properties.
- **Update:** This command updates any job that has already been submitted to the gateway with a new version number and parameters. Note that this command will stop the running job and restart it with the updated parameters. Make sure you populate all protocolspecific properties correctly.
- **Push:** This command tests the connectivity between the gateway and the factory machine. To push multiple jobs, specify multiple job properties.
- **Pull:** This command retrieves details on the last version of a job submitted to the gateway. Note that the version property is not required for this control.

### <span id="page-9-1"></span>Job Builder

**group-id** property. Make sure you populate all protocol-specific properties correctly.<br>
• Start: This command starts the job on the gateway. To start multiple jobs, specific multiple job properties.<br>
• **Stop:** This comma When you submit a job request, the submission triggers the job builder AWS Lambda function. The job builder uses an AWS IoT MQTT message broker and the AWS IoT Rules Engine to receive the job request, invoke the Lambda function, and send commands to the gateway.

The job builder function parses the job request and extracts the command to run. Then, the function translates the command and data parameters into the protocol-specific language that the protocol connector Lambda function will use to communicate with your factory equipment.

The job builder function also checks the job metadata stored in Amazon DynamoDB to see if the job name already exists. If the job name does not exist, the function creates a new job file and stores it in Amazon Simple Storage Service (Amazon S3). The function adds the new job name to the metadata stored in DynamoDB, creates a machine connector

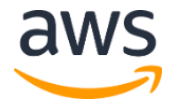

Lambda function to handle the job, and updates the job resource file variable. The job builder function also creates a new subscription in the AWS IoT Greengrass group with the machine connector Lambda function as the source and /job/*<machinename>*/*<tagname>* as the target topic.

If the job name does exist, the function updates the job file in Amazon S3 and updates the version number in the job metadata in DynamoDB.

When a job file is created or updated, the solution sends a message to the job/submit/*<job-name>* topic which triggers the protocol convertor Lambda function.

### <span id="page-10-0"></span>Machine Connector

job/submit/ $\langle$ job-name> topic which triggers the protocol converter Lamb<br>function.<br>Machine Connector<br>The machine connector Lambda function is provisioned by the job builder functio<br>and is deployed to the edge gateway whe The machine connector Lambda function is provisioned by the job builder function, and is deployed to the edge gateway when the Greengrass group is deployed. The machine connector function writes the job to the local gateway, establishes connectivity with the OPC DA server configuration specified in the job, and reads the applicable data from the server. The function also manages the connectivity with AWS IoT Core to send data to the cloud, and reads the latest running job and sends it back to the cloud.

The machine connector function sends the data to the job/*<job-name>*/*<tag-name>* topic in AWS IoT Core. Error messages are sent to the job/*<job-name>*/error topic and information message are sent to the job/*<job-name>*/info topic.

You can use the AWS IoT Rules Engine to subscribe to these topics to either store their data in your own data lake or Amazon S3 bucket, or to trigger notifications using Amazon Simple Notification Service (Amazon SNS).

## <span id="page-10-1"></span>**Considerations**

### <span id="page-10-2"></span>Supported Protocols

Machine to Cloud Connectivity Framework currently supports the OPC Data Access (OPC DA) specification. OPC DA defines how real-time data can be transferred between a data source and a data sink without either having to know the other's native protocol.

The solution also supports equipment that uses the Seamless Messaging Protocol (SLMP) promoted by CC-Link Partner Association (CLPA). SLMP is a unified protocol for achieving seamless communication between applications without awareness of network hierarchy or boundaries and general-purpose Ethernet devices.

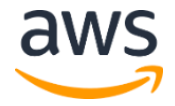

### <span id="page-11-0"></span>AWS IoT Greengrass

Before you deploy this solution, you must have an AWS IoT Greengrass-supported gateway in your environment that is connected to the OPC DA server. For more information, see [Supported Platforms and Requirements](https://docs.aws.amazon.com/greengrass/latest/developerguide/what-is-gg.html#gg-platforms) in the *AWS IoT Greengrass Developer Guide*. To set up Greengrass on your gateway, see [Environment Setup for Greengrass.](https://docs.aws.amazon.com/greengrass/latest/developerguide/module1.html)

#### <span id="page-11-1"></span>AWS IoT Greengrass Group

This solution enables you to use an existing AWS IoT Greengrass group. Or, the solution can create one for you. A Greengrass group is a collection of settings and components, such as an AWS IoT Greengrass core, devices, and subscriptions. Groups are used to define a scope of interaction. For example, a group might represent one floor of a building, one truck, or an entire mining site.

### <span id="page-11-2"></span>X.509 Certificates

Communication between your factory equipment and AWS IoT is protected through the use of X.509 certificates. AWS IoT can generate a certificate for you or you can use your own X.509 certificate. You can register your preferred Certificate Authority (CA), which is used to sign and issue the device certificate, with AWS IoT.

### <span id="page-11-3"></span>AWS IoT Rules Engine

AWS IoT Greengrass core, devices, and subscriptions. Groups are used to define a scope<br>interaction. For example, a group mig[h](https://docs.aws.amazon.com/iot/latest/developerguide/iot-rules.html)t represent one floor of a building, one truck, or<br>entire mining site.<br> $X.509$  Certificates<br>Comm You can leverage the AWS IoT Rules Engine to take action based on the data that this solution collects. The Rules Engine evaluates inbound messages published to AWS IoT Core and transforms and delivers them to another device or a cloud service, based on business rules you define. For more information, see Rules for AWS IoT in the *AWS IoT Core User Guide*.

### <span id="page-11-4"></span>Error Logging

This solution logs errors and information messages in the m2c2/job/*<job-name>* topic in AWS IoT Core. Error messages are logged in the m2c2/job/*<job-name>*/error topic and information messages are logged in m2c2/job/*<job-name>*/info topic. We recommend that you monitor the error topic when submitting jobs.

### <span id="page-11-5"></span>Stack Updates

To update the solution stack after initial deployment, in the AWS CloudFormation console, select the Machine to Cloud Connectivity Framework stack and select **Update**. Choose whether to use or replace the current template. Modify the parameters, if necessary, and deploy the stack.

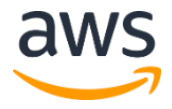

### <span id="page-12-0"></span>Regional Deployment

This solution uses AWS IoT Greengrass which is available in specific AWS Regions only. Therefore, you must deploy this solution in a region that supports AWS IoT Greengrass. For the most current service availability by region, see [AWS service offerings by region.](https://aws.amazon.com/about-aws/global-infrastructure/regional-product-services/)

## <span id="page-12-1"></span>AWS CloudFormation Template

This solution uses AWS CloudFormation to automate the deployment of the Machine to Cloud Connectivity Framework on the AWS Cloud. It includes the following AWS CloudFormation template, which you can download before deployment:

CoudFormation template<br>
CoudFormation template<br>
CoudFormation template<br>
The landine-to-cloudFormation and basociate deployment:<br>
The defact of the solution and all associated components. The defact<br>
Service (Amazon S3) buc **machine-to-cloud-connectivity-framework:** Use this template to launch the solution and all associated components. The default configuration deploys AWS IoT Core, AWS Lambda functions, an Amazon Simple Storage Service (Amazon S3) bucket, and an Amazon DynamoDB table, but you can also customize the template based on your specific needs. **View template**

## <span id="page-12-2"></span>Automated Deployment

Before you launch the automated deployment, please review the architecture and other considerations discussed in this guide. Follow the step-by-step instructions in this section to configure and deploy the Machine to Cloud Connectivity Framework solution into your account.

**Time to deploy:** Approximately 10 minutes

### <span id="page-12-3"></span>**Prerequisites**

Before you start, you must have an AWS IoT Greengrass-supported gateway that is connected to an OPC DA server in your environment. To set up Greengrass on your gateway, see [Environment Setup for Greengrass](https://docs.aws.amazon.com/greengrass/latest/developerguide/module1.html) and [Installing the Greengrass Core Software.](https://docs.aws.amazon.com/greengrass/latest/developerguide/module2.html)

**Note:** You must configure Greengrass before you start it.

#### <span id="page-12-4"></span>Configure Your Industrial Gateway

After your gateway is set up to run Greengrass, use the following procedure to configure the gateway to work with this solution.

1. In the root directory of your device gateway, use the following commands to create an m2c2 folder structure.

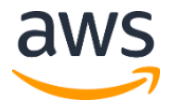

cd / mkdir m2c2 cd m2c2 mkdir job

2. In the root directory, use the following command to give the Greengrass user access to the solution folders.

```
sudo chown -R ggc user m2c2/job/
```
#### <span id="page-13-0"></span>Configure Your X.509 Certificate

Configure Your X.509 Certificate<br>
You must ha[ve](https://docs.aws.amazon.com/iot/latest/developerguide/device-certs-create.html) an activate[d](https://docs.aws.amazon.com/iot/latest/developerguide/device-certs-your-own.html) X.509 certificate before you launch this solution. If you want<br>
solution to create a new Greengrass group, enter the certificate Amazon Resource Nat<br>
(ARN) in t You must have an activated X.509 certificate before you launch this solution. If you want the solution to create a new Greengrass group, enter the certificate Amazon Resource Name (ARN) in the **Greengrass Core Certificate ARN** AWS CloudFormation template parameter during deployment.

You can use your own X.509 certificate. To use your own certificate, see Use Your Own Certificate. To use AWS IoT to generate a certificate, see Create and Register an AWS IoT Device Certificate in the *AWS IoT Developer Guide*.

Store your certificate, the private key, and the public key in a secure location on your local machine.

If you use AWS IoT to generate a certificate, you must download the root certificate authority (CA) certificate. To download the CA certificate, see Server Authentication in the *AWS IoT Developer Guide*.

### <span id="page-13-1"></span>What We'll Cover

The procedure for deploying this architecture on AWS consists of the following steps. For detailed instructions, follow the links for each step.

#### Step 1. Launch the Stack

- Launch the AWS CloudFormation template into your AWS account.
- Enter values for required parameters: **Stack Name**, **Greengrass Core Certificate ARN**
- Review the other template parameters, and adjust if necessary.

[Step 2. Configure and Start the AWS IoT Greengrass Core](#page-16-0)

• Configure the AWS IoT Greengrass Core and start the core.

#### [Step 3. Deploy a Job](#page-16-0)

• Create a job file and submit the job request to AWS IoT Core.

[Step 4. Deploy the Greengrass Group to your Gateway](#page-17-0)

• Deploy the AWS IoT Greengrass group to your device gateway.

[Step 5. Test Connectivity](#page-17-1) (Optional)

• If you use the OPC or SLMP protocols, you can test your connectivity between your gateway and the factory equipment.

#### Step 6. Start a Job

• Start a job.

### <span id="page-14-0"></span>Step 1. Launch the Stack

This automated AWS CloudFormation template deploys Machine to Cloud Connectivity Framework in the AWS Cloud. Verify that you have completed the prerequisites before you launch the stack.

**Note**: You are responsible for the cost of the AWS services used while running this solution. See the Cost section for more details. For full details, see the pricing webpage for each AWS service you will be using in this solution.

- If you use the OPC or SLMP protocols, you can test your connectivity between your start and the factory equipment.<br>
Step 6. Start a Job<br>
- Start a Job<br>
- Start a Job<br>
- Start a Job<br>
- Start a Job<br>
- Start a Job<br>
- Start 1. Sign in to the AWS Management Console and click the button to the right to launch the machine-to-cloudconnectivity-framework AWS CloudFormation template.

**Launch Solution**

You can also **download the template** as a starting point for your own implementation.

2. The template is launched in the US East (N. Virginia) Region by default. To launch the solution in a different AWS Region, use the region selector in the console navigation bar.

**Note**: This solution uses AWS IoT Greengrass, which is currently available in specific AWS Regions only. Therefore, you must launch this solution in an AWS Region where AWS IoT Greengrass is available. For the most current availability by region, see AWS [service offerings by region.](https://aws.amazon.com/about-aws/global-infrastructure/regional-product-services/)

3. On the **Create stack** page, verify that the correct template URL shows in the **Amazon S3 URL** text box and choose **Next**.

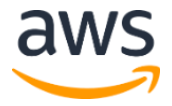

- 4. On the **Specify stack details** page, assign a name to your solution stack.
- 5. Under **Parameters**, review the parameters for the template and modify them as necessary. This solution uses the following default values.

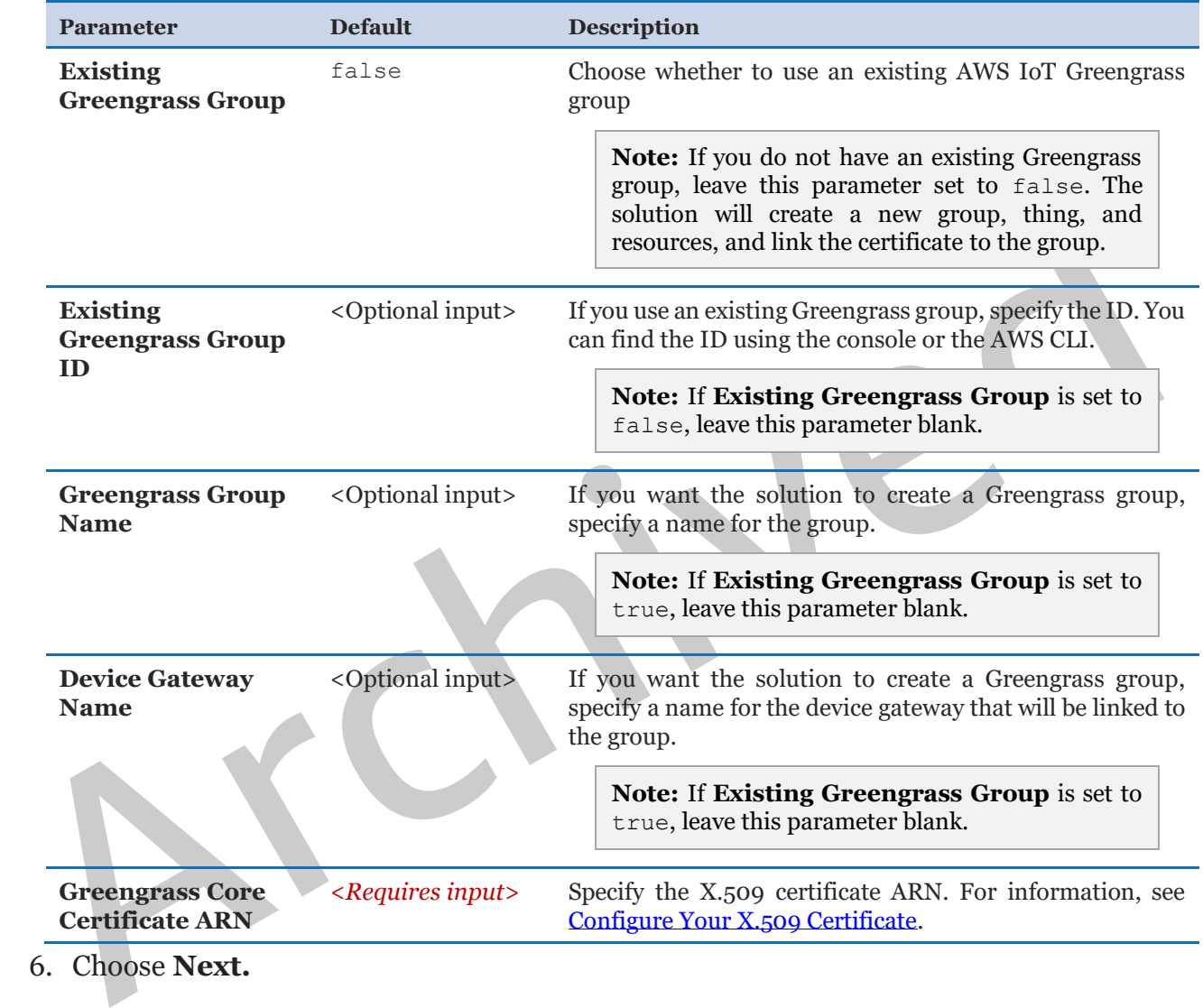

- 6. Choose **Next.**
- 7. On the **Configure stack options** page, choose **Next**.
- 8. On the **Review** page, review and confirm the settings. Be sure to check the box acknowledging that the template will create AWS Identity and Access Management (IAM) resources.
- 9. Choose **Create stack** to deploy the stack.

You can view the status of the stack in the AWS CloudFormation Console in the **Status** column. You should see a status of CREATE\_COMPLETE in approximately 10 minutes.

### <span id="page-16-0"></span>Step 2. Configure and Start the AWS IoT Greengrass Core

If you use this solution to create a new Greengrass group during initial deployment, you must update the config.json file on your industrial gateway to configure the AWS IoT Greengrass Core. For information about how to configure the core, see [Configure the AWS](https://docs.aws.amazon.com/greengrass/latest/developerguide/gg-core.html)  [IoT Greengrass Core](https://docs.aws.amazon.com/greengrass/latest/developerguide/gg-core.html) in the *AWS IoT Greengrass Developer Guide*.

You can use the following command to view the contents of the config. json file.

```
cat /<greengrass-root>/config/config.json
```
Note that the solution will generate an Amazon Resource Name (ARN) for your thing. Y<br>must update the config. json file with the thing ARN.<br>After you configure the Greengrass Core, use the following commands to start the c Note that the solution will generate an Amazon Resource Name (ARN) for your thing. You must update the config.json file with the thing ARN.

After you configure the Greengrass Core, use the following commands to start the core.

```
cd /greengrass/ggc/core
sudo ./greengrassd start
```
### <span id="page-16-1"></span>Step 3. Deploy a Job

- 1. Create a job file. For more information on the job file, see Job Definitions.
- 2. In the job file, set the **control** property to deploy.

"control": "deploy",

- 3. Navigate to the AWS IoT Core console.
- 4. In the navigation pane, select **Test**.
- 5. In the **Specify a topic to publish to** text box, enter m2c2/job/request.
- 6. Replace the sample JSON code with the job file code.

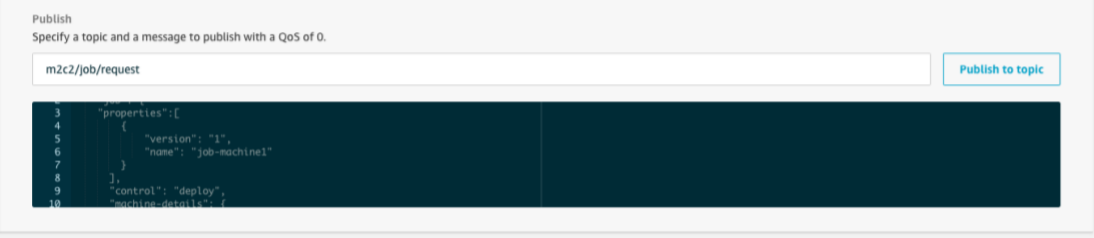

7. Select **Publish to topic**.

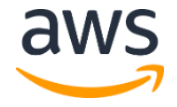

After the deploy command is executed, a message will be posted to the m2c2/job/*<jobname>* topic. It can take up to 10 seconds for the command to be executed and an acknowledgment message to be sent to the topic.

The message will be similar to the following sample message.

Job successfully created. Deploy the Greengrass Group from the AWS IoT console and use the push control to check connectivity.

### <span id="page-17-0"></span>Step 4. Deploy the Greengrass Group to your Gateway

Use the following procedure to deploy the AWS IoT Greengrass group to your gateway.

**Note:** You must complete this procedure for every new job you submit. You do not need to complete this procedure for updates to an existing job.

- 1. Verify that all the X.509 certificates you created are deployed to your gateway and that Greengrass is running on your gateway.
- 2. Navigate to the AWS IoT Greengrass console.
- 3. In the navigation pane under **Greengrass**, select **Groups**.
- 4. Select the applicable group.
- 5. For **Actions**, choose **Deploy**.

**Step 4. Deploy the Greengrass Group to your Gateway**<br>
Use the following procedure to deploy the [A](https://console.aws.amazon.com/iot/home/)WS IoT Greengrass group to your gateway.<br> **Note:** You must complete t[hi](https://console.aws.amazon.com/greengrass/home/)s procedure for e[v](#page-13-0)ery new job you submit. You do not<br> **Note:** If you deploy a new AWS IoT Greengrass group to your gateway, all running jobs on the gateway will be terminated. You must manually start all the jobs running on the gateway. Use the start control command to start the jobs.

### <span id="page-17-1"></span>Step 5. Test Connectivity (Optional)

Use this procedure to test the connectivity between the gateway and the factory machine.

- 1. Navigate to the AWS IoT Core console.
- 2. In the navigation pane, select **Test**.
- 3. In the **Specify a topic to publish to** text box, enter m2c2/job/request.
- 4. Replace the sample JSON code with the following code.

```
{
   "i "properties": [
\{ "name": "<job-name>",
```
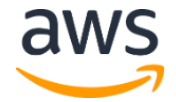

```
 "version": "<job-version>"
 }
       \frac{1}{\sqrt{2}} "control": "push"
     }
}
```
If the connection is successful, the Lambda function on the gateway will return a message to the m2c2/job/*<job-name>*/info topic. The message will vary depending on the protocol you use. For OPC DA, see [Appendix B.](#page-21-0) For SLMP, see [Appendix C.](#page-24-0)

### <span id="page-18-0"></span>Step 6. Start a Job

- 1. In the AWS IoT Core navigation pane, select **Test**.
- 2. In the **Specify a topic to publish to** text box, enter m2c2/job/request.
- 3. Replace the sample JSON code with the following code.

```
Step 6. Start a Job<br>
1. In the AWS IoT Core navigation pane, select Test.<br>
2. In the Specify a topic to publish to text box, enter m2c2/job/request.<br>
3. Replace the sample JSON code with the following code.<br>
\begin{bmatrix}\n\cdot & \cdot & \cdot & \cdot{
                                             "job": {
                                                   "properties": [
                             \left\{ \begin{array}{cc} 0 & 0 & 0 \\ 0 & 0 & 0 \\ 0 & 0 & 0 \\ 0 & 0 & 0 \\ 0 & 0 & 0 \\ 0 & 0 & 0 \\ 0 & 0 & 0 \\ 0 & 0 & 0 \\ 0 & 0 & 0 \\ 0 & 0 & 0 \\ 0 & 0 & 0 \\ 0 & 0 & 0 \\ 0 & 0 & 0 & 0 \\ 0 & 0 & 0 & 0 \\ 0 & 0 & 0 & 0 \\ 0 & 0 & 0 & 0 & 0 \\ 0 & 0 & 0 & 0 & 0 \\ 0 & 0 & 0 & 0 & 0 \\ 0 & 0 & 0 & 0 & 0 \\ 0 & 0 "name": "<job-name>",
                                                                   "version": "<job-version>"
                              }
                                                  \left| \ \right|,
                                                    "control": "start"
                                            }
                             }
```
After the job is started, the machine connector Lambda function on the gateway will start communicating with the OPC DA server. The function will publish data back to the m2c2/job/*<job-name>*/*<tag-name>* topic in AWS IoT Core.

## <span id="page-18-1"></span>**Security**

When you build systems on AWS infrastructure, security responsibilities are shared between you and AWS. This shared model can reduce your operational burden as AWS operates, manages, and controls the components from the host operating system and virtualization layer down to the physical security of the facilities in which the services operate. For more information about security on AWS, visit the [AWS Security Center.](http://aws.amazon.com/security/)

### <span id="page-18-2"></span>IAM Roles

AWS Identity and Access Management (IAM) roles enable customers to assign granular access policies and permissions to services and users on the AWS Cloud. The Machine to

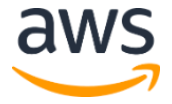

Cloud Connectivity Framework creates several IAM roles, including roles that grant the job builder AWS Lambda function access to the other AWS services used in this solution.

## <span id="page-19-0"></span>Additional Resources

**AWS services**

- [AWS CloudFormation](http://aws.amazon.com/documentation/cloudformation/)
- [Amazon Simple Storage Service](https://aws.amazon.com/s3/)
- AWS Lambda
- AWS IoT Core
- AWSLambda<br>
ARCHIVED DESIGNERS • AWS IoT Greengrass
	- Amazon DynamoDB

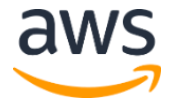

## <span id="page-20-0"></span>Appendix A: Solution Processes

The following flowchart shows the process for preparing your environment and deploying the Machine to Cloud Connectivity Framework.

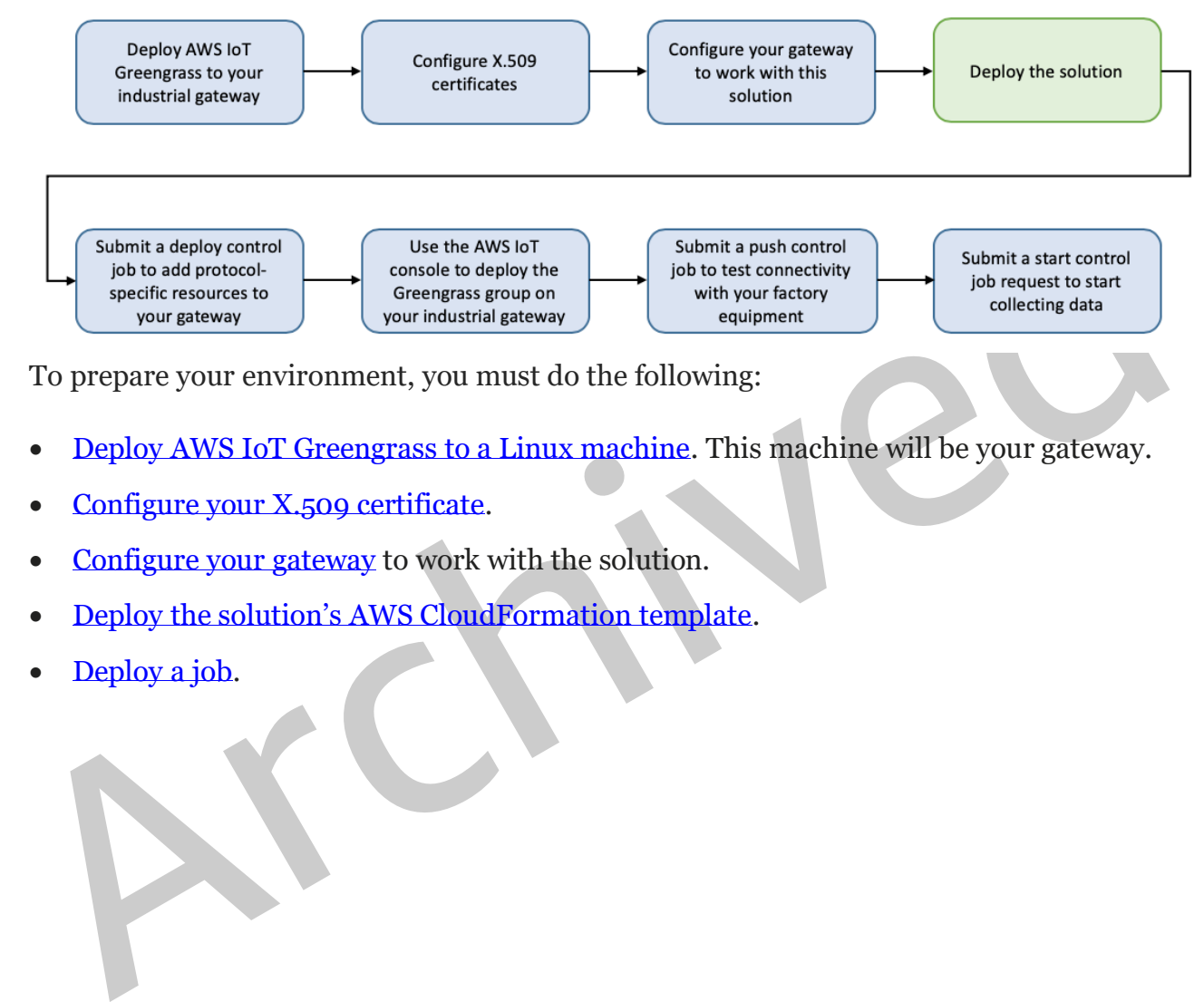

To prepare your environment, you must do the following:

- Deploy AWS IoT Greengrass to a Linux machine. This machine will be your gateway.
- Configure your X.509 certificate.
- Configure your gateway to work with the solution.
- Deploy the solution's AWS CloudFormation template.
- Deploy a job.

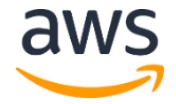

The following flowchart shows the process for creating new jobs and working with existing jobs.

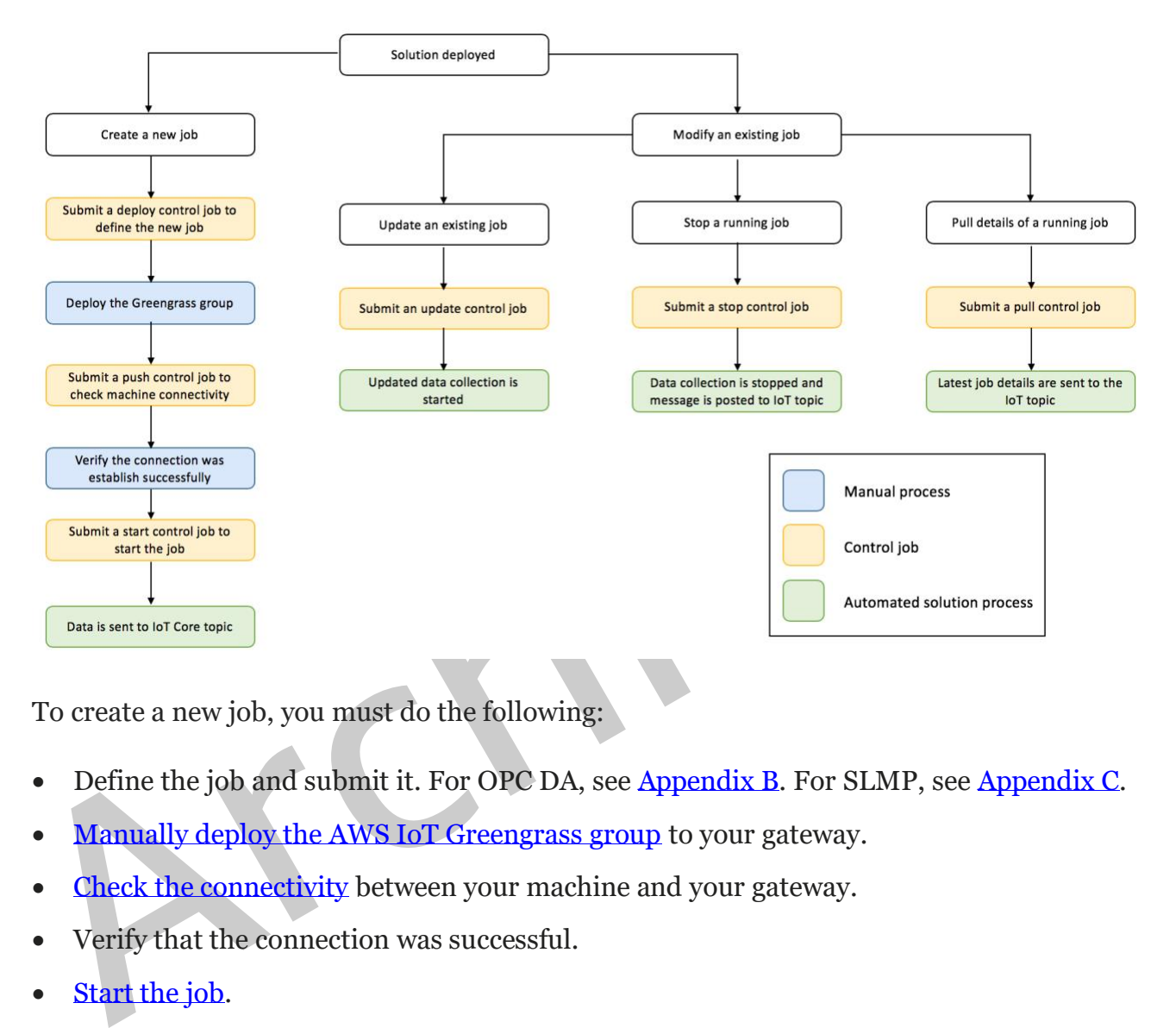

To create a new job, you must do the following:

- Define the job and submit it. For OPC DA, see Appendix B. For SLMP, see Appendix C.
- Manually deploy the AWS IoT Greengrass group to your gateway.
- **Check the connectivity** between your machine and your gateway.
- Verify that the connection was successful.
- Start the job.

After the job is started, you can use the update, stop, and pull controls to modify the job.

<span id="page-21-0"></span>**Note:** When you create or update a job using the deploy or update controls, but do not specify a Greengrass group ID, the solution will use the ID you specified during initial deployment. The solution might return the message Parameter gg-groupid not found in the job request. But, the solution will create the job with the default Greengrass group ID.

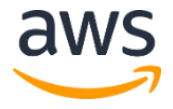

## <span id="page-22-0"></span>Appendix B: OPC Data Access

The Machine to Cloud Connectivity Framework currently supports the OPC Data Access (OPC DA) specification.

**Note:** OPC DA typically supports a subscription mechanism that sends the data only when there is a value change. However, this solution does not support subscriptions.

### <span id="page-22-1"></span>Configure Your OPC DA Server

To use the OPC DA protocol, you must configure an OPC DA server to allow the solution's machine connector AWS Lambda function to connect to it. Use the following procedure to configure the server.

- 1. Download OpenOPC for Python.
- 2. Use the following command to install OpenOPC.

C:\OpenOPC\bin> OpenOPCService.exe -install

3. Use the following command to start OpenOPC.

C:\OpenOPC\bin> net start zzzOpenOpcService

To stop the service, use the following command.

C:\OpenOPC\bin> net stop zzzOpenOpcService

### <span id="page-22-2"></span>**Connectivity**

To use the OPC DA protocol, you must configure an OPC DA server to allow the solution<br>machine connector AWS Lambda function to connect to it. Use the following proced<br>to configure the server.<br>1. Download <u>OpenOPC for Pyth</u> To check the connectivity of the OPC DA server, submit a push control job. If the connection is successful, the Lambda function on the gateway will return a message containing a server list to the m2c2/job/*<job-name>*/info topic. The message will be similar to the following sample message.

```
{
     "message": "Available server: [u 'Matrikon.OPC.Simulation.1']",
     "version": "1",
    " id ": "a10d3db5-367b-4dff-aac2-fec28134ebd6",
     "_timestamp_": "2019-09-26 18:42:18.665823"
}
```
**Note:** Receiving the message only indicates connectivity between the gateway and your factory equipment. It does not mean your server is correctly configured to send

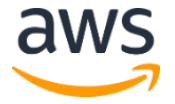

and receive data from your equipment. You must verify that your server configuration, including your access control list, is correct.

#### <span id="page-23-0"></span>**Troubleshooting**

If the connection fails, verify the following:

- The OpenOPC gateway is running on the OPC DA server
- Port 7776 (used for OPC DA) is open on the OPC DA server
- The firewall settings on the OPC DA server are configured to allow the machine to communicate with the gateway

### <span id="page-23-1"></span>Sample OPC-DA Job File

Once the solution has established connectivity with the OPC DA server, submit a job request using a job file. The following example shows an OPC DA job file to connect to the Matrikon OPC simulator.

```
For increasing the state of the state of the state of the state of the state of the state of the state of the state of the state of the state of the state of the state of the state of the state of the state of the state of
                  {
                       "job": {
                            "control": "deploy",
                            "properties": [
                  \left\{ \begin{array}{ccc} 0 & 0 & 0 \\ 0 & 0 & 0 \\ 0 & 0 & 0 \\ 0 & 0 & 0 \\ 0 & 0 & 0 \\ 0 & 0 & 0 \\ 0 & 0 & 0 \\ 0 & 0 & 0 \\ 0 & 0 & 0 \\ 0 & 0 & 0 \\ 0 & 0 & 0 \\ 0 & 0 & 0 \\ 0 & 0 & 0 \\ 0 & 0 & 0 & 0 \\ 0 & 0 & 0 & 0 \\ 0 & 0 & 0 & 0 \\ 0 & 0 & 0 & 0 & 0 \\ 0 & 0 & 0 & 0 & 0 \\ 0 & 0 & 0 & 0 & 0 \\ 0 & 0 & 0 & 0 "version": "2",
                                    "name": "job-machine1"
                                }
                           ],
                            "machine-details": {
                                "process": "packaging",
                                "site-name": "London",
                                "area": "floor 1",
                                "data-parameters": {
                                    "machine-query-iterations": 3,
                                    "machine-query-time-interval": 1,
                                     "attributes": [
                  \left\{ \begin{array}{cc} 0 & 0 & 0 \\ 0 & 0 & 0 \\ 0 & 0 & 0 \\ 0 & 0 & 0 \\ 0 & 0 & 0 \\ 0 & 0 & 0 \\ 0 & 0 & 0 \\ 0 & 0 & 0 \\ 0 & 0 & 0 \\ 0 & 0 & 0 \\ 0 & 0 & 0 \\ 0 & 0 & 0 & 0 \\ 0 & 0 & 0 & 0 \\ 0 & 0 & 0 & 0 \\ 0 & 0 & 0 & 0 & 0 \\ 0 & 0 & 0 & 0 & 0 \\ 0 & 0 & 0 & 0 & 0 \\ 0 & 0 & 0 & 0 & 0 \\ 0 & 0 & 0 & 0 & 0 "function": "read_list",
                                              "address-list": [
                                                  "Simulation Items.Random.*Int*"
                   ]
                   }
                                    ]
                                },
                                "connectivity-parameters": {
                                    "opcda-server-name": "Matrikon.OPC.Simulation.1",
                                    "machine-ip": "169.254.89.33",
                                    "protocol": "opcda",
                                     "machine-name": "machine 1"
                  \qquad \qquad \}
```
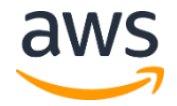

```
 }
   }
}
```
## <span id="page-24-0"></span>Appendix C: Seamless Messaging Protocol

The Machine to Cloud Connectivity Framework supports equipment that uses the Seamless Messaging Protocol (SLMP) promoted by CC-Link Partner Association (CLPA).

### <span id="page-24-1"></span>**Prerequisites**

To use SLMP, you must meet the following prerequisites:

- You must add an SLMP node to your programmable logic controller (PLC).
- The communication code, IP address, and port number you submit with your job request must match those specified in your PLC configuration.
- You may need to whitelist your industrial gateway IP in your PLC.

### <span id="page-24-2"></span>**Considerations**

This solution supports the following SLMP functions:

- **Device read:** reads a value from the next consecutive device number.
- **Device read random:** reads a value from a random device number.
- **Array label read:** read data from a label of an array type.
- **Label read random:** read data from the specified label.

Prerequisites<br>
To use SLMP, you must meet the following prerequisites:<br>
• You must add an SLMP node to your programmable logic controller (PLC).<br>
• The communication code, IP address, and port number you submit with your j All SLMP parameters must be specified in the correct format according to the SLMP specification. For example, head device or number of points must be in ASCII or binary format.

Currently, the label function supports one abbreviation.

### <span id="page-24-3"></span>**Connectivity**

To check the connectivity, submit a push control job. If the connection is successful, the Lambda function on the gateway will return a message to the m2c2/job/*<jobname>*/info topic that confirms whether TCP or UDP communication can occur.

### <span id="page-24-4"></span>Sample SLMP Job File

Once the solution has established connectivity, submit a job request using a job file. The following example shows a job file in ASCII that performs four jobs.

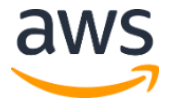

- A device read from M100 to M131 (two words)
- A device read random of Do, To, M100 to M115, X20 to X2F by word access, and D1500 to D1501, Y160 to Y17F, M1111 to M1142 by double word access.
- An array label read of four words from the label of structured type with a data type word, "Typ1.led[2]", and two words from the label of structure type with a data type word, "Typ1.No[1]".
- A label read random from the primitive data type label "LabelB" with the data type bit, the primitive data type label "LabelW" with the data type word, and structured type label "Sw.led" with the data type word.

```
A label read random from the primitive data type label "Label B" with the data type is bit, the primitive data type label "Label W" with the data type word, and structure type label "Sw. led" with the data type word.<br>
\frac{
                                "job": {
                                      "control": "deploy",
                                       "properties": [
                         \left\{ \begin{array}{ccc} 0 & 0 & 0 \\ 0 & 0 & 0 \\ 0 & 0 & 0 \\ 0 & 0 & 0 \\ 0 & 0 & 0 \\ 0 & 0 & 0 \\ 0 & 0 & 0 \\ 0 & 0 & 0 \\ 0 & 0 & 0 \\ 0 & 0 & 0 \\ 0 & 0 & 0 \\ 0 & 0 & 0 \\ 0 & 0 & 0 \\ 0 & 0 & 0 & 0 \\ 0 & 0 & 0 & 0 \\ 0 & 0 & 0 & 0 \\ 0 & 0 & 0 & 0 & 0 \\ 0 & 0 & 0 & 0 & 0 \\ 0 & 0 & 0 & 0 & 0 \\ 0 & 0 & 0 & 0 "version": "1",
                                                   "name": "machine1"
                                             }
                                     \frac{1}{\sqrt{2}} "machine-details": {
                                            "site-name": "Herndon",
                                            "process": "packaging",
                                             "machine-name": "machine 1",
                                             "data-parameters": {
                                                   "attributes": [
                         \left\{ \begin{array}{cc} 0 & 0 & 0 \\ 0 & 0 & 0 \\ 0 & 0 & 0 \\ 0 & 0 & 0 \\ 0 & 0 & 0 \\ 0 & 0 & 0 \\ 0 & 0 & 0 \\ 0 & 0 & 0 \\ 0 & 0 & 0 \\ 0 & 0 & 0 \\ 0 & 0 & 0 \\ 0 & 0 & 0 & 0 \\ 0 & 0 & 0 & 0 \\ 0 & 0 & 0 & 0 \\ 0 & 0 & 0 & 0 & 0 \\ 0 & 0 & 0 & 0 & 0 \\ 0 & 0 & 0 & 0 & 0 \\ 0 & 0 & 0 & 0 & 0 \\ 0 & 0 & 0 & 0 & 0 "function": "device_read",
                                                                "address-list": {
                                                                     "tag-name": "tst tag",
                                                                      "subcommand": "0000",
                                                                      "device-code": "M*",
                                                                      "head-device": "000100",
                                                                      "number-of-points": "0002"
                          }
                                                          },
                         \left\{ \begin{array}{cc} 0 & 0 & 0 \\ 0 & 0 & 0 \\ 0 & 0 & 0 \\ 0 & 0 & 0 \\ 0 & 0 & 0 \\ 0 & 0 & 0 \\ 0 & 0 & 0 \\ 0 & 0 & 0 \\ 0 & 0 & 0 \\ 0 & 0 & 0 \\ 0 & 0 & 0 \\ 0 & 0 & 0 & 0 \\ 0 & 0 & 0 & 0 \\ 0 & 0 & 0 & 0 \\ 0 & 0 & 0 & 0 & 0 \\ 0 & 0 & 0 & 0 & 0 \\ 0 & 0 & 0 & 0 & 0 \\ 0 & 0 & 0 & 0 & 0 & 0 \\ 0 & 0 & 0 & 0 "function": "device_read_random",
                                                                "address-list": {
                                                                      "subcommand": "0000",
                                                                      "words": [
                         \left\{ \begin{array}{cc} 0 & 0 & 0 \\ 0 & 0 & 0 \\ 0 & 0 & 0 \\ 0 & 0 & 0 \\ 0 & 0 & 0 \\ 0 & 0 & 0 \\ 0 & 0 & 0 \\ 0 & 0 & 0 \\ 0 & 0 & 0 \\ 0 & 0 & 0 \\ 0 & 0 & 0 \\ 0 & 0 & 0 \\ 0 & 0 & 0 & 0 \\ 0 & 0 & 0 & 0 \\ 0 & 0 & 0 & 0 \\ 0 & 0 & 0 & 0 & 0 \\ 0 & 0 & 0 & 0 & 0 \\ 0 & 0 & 0 & 0 & 0 \\ 0 & 0 & 0 & 0 & 0 & 0 \\ 0 "tag-name":"tst_wd_0",
                                                                                  "device-code":"D*",
                                                                                  "head-device":"000000"
                                                                            },{
```
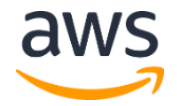

```
),<br>
("dag-name":"tst_dwd_0",<br>
"dag-name":"tst_dwd_0",<br>
"dag-name":"tst_dwd_0",<br>
"head-device":"D01500"<br>
),<br>
/ "dag-name":"tst_dwd_1",<br>
"dag-name":"tst_dwd_2",<br>
"head-device":"D01160"<br>
),<br>
("dag-name":"tst_dwd_2",<br>
"device"
                                                                 "tag-name":"tst_wd_1",
                                                                "device-code":"TN",
                                                                "head-device":"000000"
                                                           }, {
                                                                 "tag-name":"tst_wd_2",
                                                                "device-code":"M*",
                                                                "head-device":"000100"
                                                            },{
                                                                 "tag-name":"tst_wd_3",
                                                                "device-code":"X*",
                                                                "head-device":"000020"
                     }
                                                       ],
                                                       "dwords": [
                    \left\{ \begin{array}{cc} 0 & 0 & 0 \\ 0 & 0 & 0 \\ 0 & 0 & 0 \\ 0 & 0 & 0 \\ 0 & 0 & 0 \\ 0 & 0 & 0 \\ 0 & 0 & 0 \\ 0 & 0 & 0 \\ 0 & 0 & 0 \\ 0 & 0 & 0 \\ 0 & 0 & 0 \\ 0 & 0 & 0 \\ 0 & 0 & 0 & 0 \\ 0 & 0 & 0 & 0 \\ 0 & 0 & 0 & 0 \\ 0 & 0 & 0 & 0 & 0 \\ 0 & 0 & 0 & 0 & 0 \\ 0 & 0 & 0 & 0 & 0 \\ 0 & 0 & 0 & 0 & 0 & 0 \\ 0 "tag-name":"tst_dwd_0",
                                                                "device-code":"D*",
                                                                "head-device":"001500"
                                                            },{
                                                                "tag-name":"tst_dwd_1",
                                                               "device-code":"Y*",
                                                               "head-device":"000160"
                                                            },{
                                                                 "tag-name":"tst_dwd_2",
                                                                "device-code":"M*",
                                                               "head-device":"001111"
                     }
                     ]
                     }
                                             },
                    \left\{ \begin{array}{cc} 0 & 0 & 0 \\ 0 & 0 & 0 \\ 0 & 0 & 0 \\ 0 & 0 & 0 \\ 0 & 0 & 0 \\ 0 & 0 & 0 \\ 0 & 0 & 0 \\ 0 & 0 & 0 \\ 0 & 0 & 0 \\ 0 & 0 & 0 \\ 0 & 0 & 0 \\ 0 & 0 & 0 & 0 \\ 0 & 0 & 0 & 0 \\ 0 & 0 & 0 & 0 \\ 0 & 0 & 0 & 0 & 0 \\ 0 & 0 & 0 & 0 & 0 \\ 0 & 0 & 0 & 0 & 0 \\ 0 & 0 & 0 & 0 & 0 & 0 \\ 0 & 0 & 0 & 0"function": "array label read",
                                                  "address-list": {
                                                       "subcommand": "0000",
                                                       "abbreviation": [
                                                           "Typ1"
                                                      \left| \right|,
                                                       "label-list":[
                    \left\{ \begin{array}{cc} 0 & 0 & 0 \\ 0 & 0 & 0 \\ 0 & 0 & 0 \\ 0 & 0 & 0 \\ 0 & 0 & 0 \\ 0 & 0 & 0 \\ 0 & 0 & 0 \\ 0 & 0 & 0 \\ 0 & 0 & 0 \\ 0 & 0 & 0 \\ 0 & 0 & 0 \\ 0 & 0 & 0 \\ 0 & 0 & 0 & 0 \\ 0 & 0 & 0 & 0 \\ 0 & 0 & 0 & 0 \\ 0 & 0 & 0 & 0 & 0 \\ 0 & 0 & 0 & 0 & 0 \\ 0 & 0 & 0 & 0 & 0 \\ 0 & 0 & 0 & 0 & 0 & 0 \\ 0 "tag-name":"tag1",
                                                                 "label": "%1.led[2]",
                                                                "data-length":8,
                                                                "read-unit":1
                                                            },{
                                                                 "tag-name":"tag2",
                                                                "label": "%1.No[1]",
                                                                "data-length":4,
                                                                "read-unit":1
                     }
                     ]
                     }
                                              },
                    \left\{ \begin{array}{cc} 0 & 0 & 0 \\ 0 & 0 & 0 \\ 0 & 0 & 0 \\ 0 & 0 & 0 \\ 0 & 0 & 0 \\ 0 & 0 & 0 \\ 0 & 0 & 0 \\ 0 & 0 & 0 \\ 0 & 0 & 0 \\ 0 & 0 & 0 \\ 0 & 0 & 0 \\ 0 & 0 & 0 \\ 0 & 0 & 0 & 0 \\ 0 & 0 & 0 & 0 \\ 0 & 0 & 0 & 0 \\ 0 & 0 & 0 & 0 & 0 \\ 0 & 0 & 0 & 0 & 0 \\ 0 & 0 & 0 & 0 & 0 \\ 0 & 0 & 0 & 0 & 0 \\ 0 & 0
```
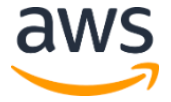

```
"tag-name":"tag5",<br>"label": "5w.led"<br>"label": "5w.led"<br>"<br>}<br>}<br>!<br>machine-query-iterations": 5,<br><br>}<br>machine-query-iterations": 5,<br>"machine-query-iterations": 1<br>"connectivity-parameters": {<br>"connectivity-parameters": {<br>"contrib
                                  "function": "label_read_random",
                                  "address-list": {
                                      "subcommand": "0000",
                                      "abbreviation": [],
                                      "label-list":[
             \left\{ \begin{array}{cc} 0 & 0 & 0 \\ 0 & 0 & 0 \\ 0 & 0 & 0 \\ 0 & 0 & 0 \\ 0 & 0 & 0 \\ 0 & 0 & 0 \\ 0 & 0 & 0 \\ 0 & 0 & 0 \\ 0 & 0 & 0 \\ 0 & 0 & 0 \\ 0 & 0 & 0 \\ 0 & 0 & 0 \\ 0 & 0 & 0 & 0 \\ 0 & 0 & 0 & 0 \\ 0 & 0 & 0 & 0 \\ 0 & 0 & 0 & 0 & 0 \\ 0 & 0 & 0 & 0 & 0 \\ 0 & 0 & 0 & 0 & 0 \\ 0 & 0 & 0 & 0 & 0 & 0 \\ 0 "tag-name":"tag3",
                                           "label": "LabelB"
                                         },{
                                            "tag-name":"tag4",
                                           "label": "LabelW"
                                         },{
                                            "tag-name":"tag5",
                                            "label": "Sw.led"
              }
              ]
              }
              }
                           ],
                           "machine-query-iterations": 5,
                           "machine-query-time-interval": 1
                        },
                        "connectivity-parameters": {
                           "port-number": 5548,
                           "machine-ip": "192.168.3.250",
                           "protocol": "slmp",
                           "network": 0,
                           "station": 255,
                           "module": "03FF",
                           "multidrop": 0,
                           "timer": 0,
                           "subheader": "with serial",
                           "communication-code": "ascii",
                           "ethernet": "tcp"
                        },
                        "area": "floor 1"
                     }
              }
```
The following example shows a job file in binary.

```
{
   "job": {
     "control": "deploy",
     "properties": [
        {
          "version": "1",
          "name": "temp"
        }
    \vert,
```
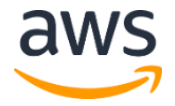

```
"head-device": "640000",<br>"number-of-points": "0200"<br>}<br>{<br>function": "device_read_random",<br>"address-list": {<br>"subcommand": "0000",<br>"wads": {<br><br>"subcommand": "0000",<br>"expression": "Astronomy",<br>"expression": "1200000"<br>},<br>"devic
                             "machine-details": {
                                  "site-name": "Herndon",
                                  "process": "packaging",
                                  "machine-name": "machine 1",
                                  "data-parameters": {
                                      "attributes": [
                   \left\{ \begin{array}{cc} 0 & 0 & 0 \\ 0 & 0 & 0 \\ 0 & 0 & 0 \\ 0 & 0 & 0 \\ 0 & 0 & 0 \\ 0 & 0 & 0 \\ 0 & 0 & 0 \\ 0 & 0 & 0 \\ 0 & 0 & 0 \\ 0 & 0 & 0 \\ 0 & 0 & 0 \\ 0 & 0 & 0 & 0 \\ 0 & 0 & 0 & 0 \\ 0 & 0 & 0 & 0 \\ 0 & 0 & 0 & 0 & 0 \\ 0 & 0 & 0 & 0 & 0 \\ 0 & 0 & 0 & 0 & 0 \\ 0 & 0 & 0 & 0 & 0 & 0 \\ 0 & 0 & 0 & 0 "function": "device_read",
                                                "address-list": {
                                                    "tag-name": "tst tag",
                                                     "subcommand": "0000",
                                                     "device-code": "90",
                                                     "head-device": "640000",
                                                     "number-of-points": "0200"
                    }
                                           },
                   \left\{ \begin{array}{cc} 0 & 0 & 0 \\ 0 & 0 & 0 \\ 0 & 0 & 0 \\ 0 & 0 & 0 \\ 0 & 0 & 0 \\ 0 & 0 & 0 \\ 0 & 0 & 0 \\ 0 & 0 & 0 \\ 0 & 0 & 0 \\ 0 & 0 & 0 \\ 0 & 0 & 0 \\ 0 & 0 & 0 & 0 \\ 0 & 0 & 0 & 0 \\ 0 & 0 & 0 & 0 \\ 0 & 0 & 0 & 0 & 0 \\ 0 & 0 & 0 & 0 & 0 \\ 0 & 0 & 0 & 0 & 0 \\ 0 & 0 & 0 & 0 & 0 & 0 \\ 0 & 0 & 0 & 0 "function": "device_read_random",
                                                "address-list": {
                                                     "subcommand": "0000",
                                                     "words": [
                   \left\{ \begin{array}{cc} 0 & 0 & 0 \\ 0 & 0 & 0 \\ 0 & 0 & 0 \\ 0 & 0 & 0 \\ 0 & 0 & 0 \\ 0 & 0 & 0 \\ 0 & 0 & 0 \\ 0 & 0 & 0 \\ 0 & 0 & 0 \\ 0 & 0 & 0 \\ 0 & 0 & 0 \\ 0 & 0 & 0 \\ 0 & 0 & 0 & 0 \\ 0 & 0 & 0 & 0 \\ 0 & 0 & 0 & 0 \\ 0 & 0 & 0 & 0 & 0 \\ 0 & 0 & 0 & 0 & 0 \\ 0 & 0 & 0 & 0 & 0 \\ 0 & 0 & 0 & 0 & 0 & 0 \\ 0 "tag-name":"tst_wd_0",
                                                             "device-code":"A8",
                                                              "head-device":"000000"
                                                          },{
                                                              "tag-name":"tst_wd_1",
                                                             "device-code":"C2",
                                                             "head-device":"000000"
                                                         },{
                                                              "tag-name":"tst_wd_2",
                                                             "device-code":"90",
                                                            "head-device":"640000"
                                                          },{
                                                              "tag-name":"tst_wd_3",
                                                             "device-code":"9C",
                                                             "head-device":"200000"
                    }
                                                    \frac{1}{\sqrt{2}} "dwords": [
                   \left\{ \begin{array}{cc} 0 & 0 & 0 \\ 0 & 0 & 0 \\ 0 & 0 & 0 \\ 0 & 0 & 0 \\ 0 & 0 & 0 \\ 0 & 0 & 0 \\ 0 & 0 & 0 \\ 0 & 0 & 0 \\ 0 & 0 & 0 \\ 0 & 0 & 0 \\ 0 & 0 & 0 \\ 0 & 0 & 0 \\ 0 & 0 & 0 & 0 \\ 0 & 0 & 0 & 0 \\ 0 & 0 & 0 & 0 \\ 0 & 0 & 0 & 0 & 0 \\ 0 & 0 & 0 & 0 & 0 \\ 0 & 0 & 0 & 0 & 0 \\ 0 & 0 & 0 & 0 & 0 & 0 \\ 0 "tag-name":"tst_dwd_0",
                                                             "device-code":"A8",
                                                             "head-device":"DC0500"
                                                          },{
                                                              "tag-name":"tst_dwd_1",
                                                              "device-code":"9D",
                                                             "head-device":"600100"
                                                          },{
                                                              "tag-name":"tst_dwd_2",
                                                             "device-code":"90",
                                                             "head-device":"570400"
                    }
```
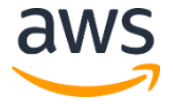

```
"tag-mame":"tagl",<br>"label": "Silled(2)",<br>"data-length":8,<br>"read-unit":1<br>"tag-mame":"tag2",<br>"label": "SilNo!ll",<br>"data-length":4,<br>"label": "SilNo!ll",<br>"data-length":4,<br>"read-unit":1<br>"cad-unit":1<br>"caddres-list": ("cad-madom"
                     ]
                     }
                                              },
                    \left\{ \begin{array}{cc} 0 & 0 & 0 \\ 0 & 0 & 0 \\ 0 & 0 & 0 \\ 0 & 0 & 0 \\ 0 & 0 & 0 \\ 0 & 0 & 0 \\ 0 & 0 & 0 \\ 0 & 0 & 0 \\ 0 & 0 & 0 \\ 0 & 0 & 0 \\ 0 & 0 & 0 \\ 0 & 0 & 0 & 0 \\ 0 & 0 & 0 & 0 \\ 0 & 0 & 0 & 0 \\ 0 & 0 & 0 & 0 & 0 \\ 0 & 0 & 0 & 0 & 0 \\ 0 & 0 & 0 & 0 & 0 \\ 0 & 0 & 0 & 0 & 0 & 0 \\ 0 & 0 & 0 & 0"function": "array label read",
                                                   "address-list": {
                                                       "subcommand": "0000",
                                                        "abbreviation": [
                                                            "Typ1"
                                                       \left| \ \right|,
                                                        "label-list":[
                    \left\{ \begin{array}{cc} 0 & 0 & 0 \\ 0 & 0 & 0 \\ 0 & 0 & 0 \\ 0 & 0 & 0 \\ 0 & 0 & 0 \\ 0 & 0 & 0 \\ 0 & 0 & 0 \\ 0 & 0 & 0 \\ 0 & 0 & 0 \\ 0 & 0 & 0 \\ 0 & 0 & 0 \\ 0 & 0 & 0 \\ 0 & 0 & 0 & 0 \\ 0 & 0 & 0 & 0 \\ 0 & 0 & 0 & 0 \\ 0 & 0 & 0 & 0 & 0 \\ 0 & 0 & 0 & 0 & 0 \\ 0 & 0 & 0 & 0 & 0 \\ 0 & 0 & 0 & 0 & 0 & 0 \\ 0 "tag-name":"tag1",
                                                                 "label": "%1.led[2]",
                                                                 "data-length":8,
                                                                 "read-unit":1
                                                             },{
                                                                  "tag-name":"tag2",
                                                                  "label": "%1.No[1]",
                                                                  "data-length":4,
                                                                 "read-unit":1
                     }
                     ]
                     }
                                              },
                    \left\{ \begin{array}{cc} 0 & 0 & 0 \\ 0 & 0 & 0 \\ 0 & 0 & 0 \\ 0 & 0 & 0 \\ 0 & 0 & 0 \\ 0 & 0 & 0 \\ 0 & 0 & 0 \\ 0 & 0 & 0 \\ 0 & 0 & 0 \\ 0 & 0 & 0 \\ 0 & 0 & 0 \\ 0 & 0 & 0 & 0 \\ 0 & 0 & 0 & 0 \\ 0 & 0 & 0 & 0 \\ 0 & 0 & 0 & 0 & 0 \\ 0 & 0 & 0 & 0 & 0 \\ 0 & 0 & 0 & 0 & 0 \\ 0 & 0 & 0 & 0 & 0 & 0 \\ 0 & 0 & 0 & 0"function": "label read random",
                                                   "address-list": {
                                                       "subcommand": "0000",
                                                        "abbreviation": [],
                                                        "label-list":[
                    \left\{ \begin{array}{cc} 0 & 0 & 0 \\ 0 & 0 & 0 \\ 0 & 0 & 0 \\ 0 & 0 & 0 \\ 0 & 0 & 0 \\ 0 & 0 & 0 \\ 0 & 0 & 0 \\ 0 & 0 & 0 \\ 0 & 0 & 0 \\ 0 & 0 & 0 \\ 0 & 0 & 0 \\ 0 & 0 & 0 \\ 0 & 0 & 0 & 0 \\ 0 & 0 & 0 & 0 \\ 0 & 0 & 0 & 0 \\ 0 & 0 & 0 & 0 & 0 \\ 0 & 0 & 0 & 0 & 0 \\ 0 & 0 & 0 & 0 & 0 \\ 0 & 0 & 0 & 0 & 0 & 0 \\ 0 "tag-name":"tag3",
                                                                "label": "LabelB"
                                                             },{
                                                                  "tag-name":"tag4",
                                                                 "label": "LabelW"
                                                             },{
                                                                  "tag-name":"tag5",
                                                                "label": "Sw.led"
                     }
                     ]
                     }
                                             }
                                       \frac{1}{\sqrt{2}} "machine-query-iterations": 5,
                                        "machine-query-time-interval": 1
                                    },
                                    "connectivity-parameters": {
                                        "port-number": 5548,
                                        "machine-ip": "192.168.3.250",
                                        "protocol": "slmp",
                                         "network": 0,
```
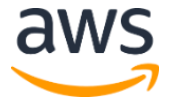

```
 "station": 255,
         "module": "03FF",
         "multidrop": 0,
         "timer": 0,
         "subheader": "with serial",
         "communication-code": "binary",
         "ethernet": "tcp"
       },
       "area": "floor 1"
     }
  }
}
```
## <span id="page-30-0"></span>Appendix D: Collection of Operational Metrics

**Appendix D: Collection of Operational Metrics**<br>This solution includes an option to send anonymous operational metrics to AWS. We use that to better understand how customers use this solution and related services and produ This solution includes an option to send anonymous operational metrics to AWS. We use this data to better understand how customers use this solution and related services and products. When enabled, the following information is collected and sent to AWS:

- **Solution ID:** The AWS solution identifier
- **Unique ID (UUID):** Randomly generated, unique identifier for each solution deployment
- **Timestamp:** Data-collection timestamp

Note that AWS will own the data gathered via this survey. Data collection will be subject to the AWS Privacy Policy. To opt out of this feature, modify the AWS CloudFormation template mapping section as follows:

```
Metrics: 
   General:
      SendAnonymousUsageData: "Yes"
```
to

```
Metrics: 
   General:
       SendAnonymousUsageData: "No"
```
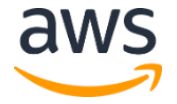

## <span id="page-31-1"></span>Source Code

<span id="page-31-0"></span>You can visit our **GitHub repository** to download the templates and scripts for this solution, and to share your customizations with others.

## <span id="page-31-2"></span>Document Revisions

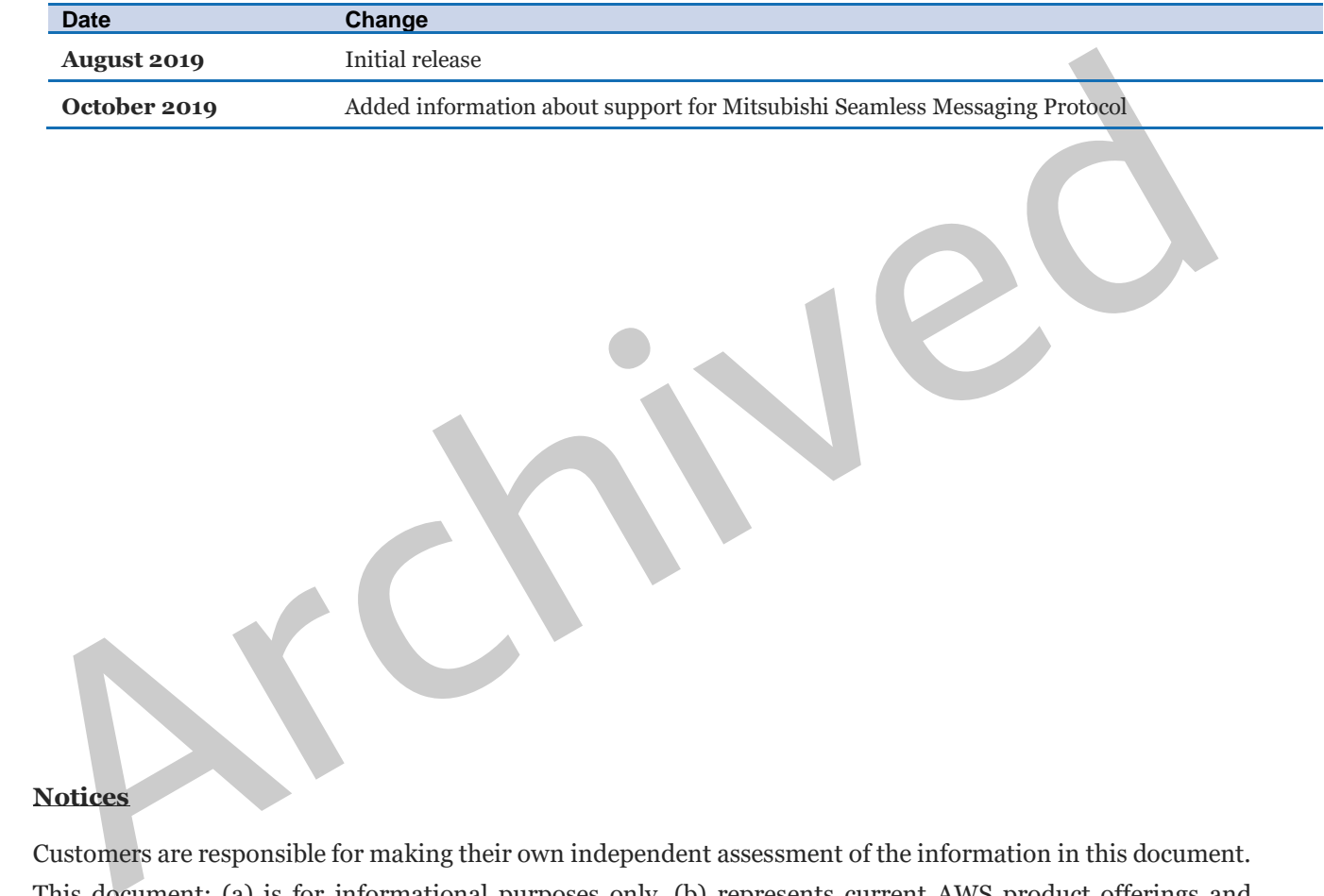

#### **Notices**

Customers are responsible for making their own independent assessment of the information in this document. This document: (a) is for informational purposes only, (b) represents current AWS product offerings and practices, which are subject to change without notice, and (c) does not create any commitments or assurances from AWS and its affiliates, suppliers or licensors. AWS products or services are provided "as is" without warranties, representations, or conditions of any kind, whether express or implied. The responsibilities and liabilities of AWS to its customers are controlled by AWS agreements, and this document is not part of, nor does it modify, any agreement between AWS and its customers.

The Machine to Cloud Connectivity Framework solution is licensed under the terms of the Apache License Version 2.0 available at https://www.apache.org/licenses/LICENSE-2.0.

© 2019, Amazon Web Services, Inc. or its affiliates. All rights reserved.

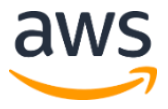